# **Pour débuter en cinéma d'animation**

#### 1. Introduction

D'un point de vue strictement technique, un film peut être considéré comme un document multimédia c'est à dire un document qui combine des éléments visuels (images fixes, images animées, textes fixes ou animés) et des éléments sonores (voix, musiques, bruitages).

Ce document est bien sûr destiné à être diffusé. A côté de la très universelle K7 VHS lisible dans tout magnétoscope, le support CD (VCD = vidéo CD, SVCD = super vidéo CD), ou le support DVD lisibles sur un lecteur DVD de salon sont aujourd'hui utilisables. La diffusion sur un site web ou l'envoi par Internet peuvent aussi s'envisager.

Ces « nouveaux » supports transmettent des informations numériques. La qualité d'une information numérique reste à peu près la même au cours des différentes phases de son traitement (saisie, retouche, montage, diffusion), au contraire d'une information analogique qui perd en qualité à chaque copie. Il est donc logique de chercher à rester en numérique du début à la fin de la production, limitant ainsi les pertes de qualité liées à chaque transfert analogique / numérique.

#### 2. Parti pris

Au niveau de l'école, il s'agit de mettre les enfants en situation de produire pour mieux comprendre les principes et les étapes de fabrication d'un film d'animation. Pour cela, il suffit d'un ordinateur, de quelques logiciels, d'un appareil de prise de vues et d'un micro (plus un pied photo et quelques éclairages). Ce dispositif permet de traiter le projet de réalisation d'un film d'animation entièrement en autonomie et donc au rythme de la classe. Différentes configuration matérielles seront présentées plus loin dans le document. Il y aura nécessairement un équilibre à trouver entre la recherche de qualité, la motivation des enfants et le temps à y consacrer. En fonction de l'âge des enfants, certaines étapes seront réalisées par les adultes. On se concentrera avec les enfants sur les étapes réellement porteuses d'apprentissages pour l'âge donné.

Notons que c'est l'occasion de travailler des compétences du B2I en situation réelle.

#### 3. En bref:

Les Tice apportent:

- des facilités lors de la saisie des images et des sons (niveau enfant)
- la possibilité de voir immédiatement son travail (niveau enfant)
- l'autonomie de la classe qui réalise à son rythme et selon ses propres choix
- des possibilités infinies de rectification, de traitement (niveau adultes)
- une simplification du montage des différentes sources qui sont toutes numériques.
- des possibilités de diffusion accrues (Internet, CD, DVD).

#### 4. Image animée:

## a) La pixillation, pour mémoire

Technique d'animation qui consiste à filmer image par image, soit des personnages vivants, soit des objets, soit des paysages, pour les animer selon ses envies et ses désirs les plus fous. Un simple caméscopes est utilisé : enregistrer quelques images à la fois seulement, déplacer le sujet, enregistrer, déplacer, etc.

b) L'animation image par image

Le principe de l'animation image par image est de prendre une succession de photos. On déplace légèrement les personnages ou les accessoires à chaque prise de vue. On fait ensuite défiler cette succession d'images à une cadence rapide (25 images par seconde). Ce défilement rapide crée l'illusion du mouvement (persistance rétinienne, cf aussi, le flip book).

Le dispositif sert à enregistrer les images, à transformer la succession d'images en séquences animées puis à monter ces séquences pour faire un film.

- c) le dispositif matériel:
	- un appareil de prise de vue (une caméra DV, une webcam, un appareil photo numérique, un caméscope)
	- un support pour la caméra (un pied bien stable)
	- un ordinateur ( si possible récent avec une bonne capacité de disque dur)
	- un dispositif de communication (si possible bidirectionnel = entrée  $\leftarrow$  > sortie) caméra – ordinateur, en fonction de l'appareil de prise de vue ( voir tableau)
	- un logiciel de gestion de la prise de vue (voir tableau)
	- un logiciel de montage vidéo
	- avec les logiciels « AnimatorDV » et « Stop Motion Pro » on peut brancher un dispositif de commande à distance de l'ordinateur ( prise de vue et visionnement) qui est vraiment très utile avec les enfants. (très simple à fabriquer )
	- les câbles qui vont bien pour faire communiquer tout ce petit monde (parfois un peu cher)
	- plus éventuellement des éclairages halogènes (le mieux ce sont les « mandarines » mais c'est cher, les éclairages halogènes de chantier peuvent convenir, il s'agit d'une question de « température de couleur » qui fait que certaines prises de vue seront jaunes)
	- rem : le « Casablanca » est un appareil qui permet aussi de monter des images et de faire de l'animation. Voir l'OCCE 37 pour plus de détails.

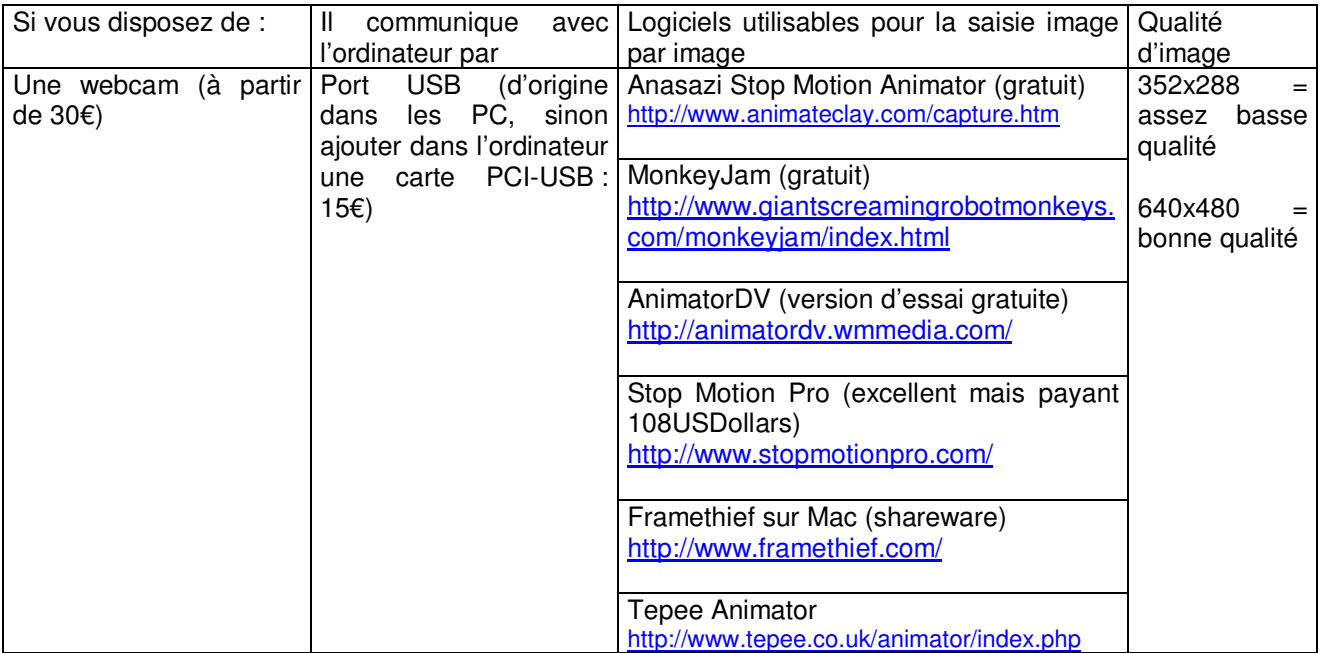

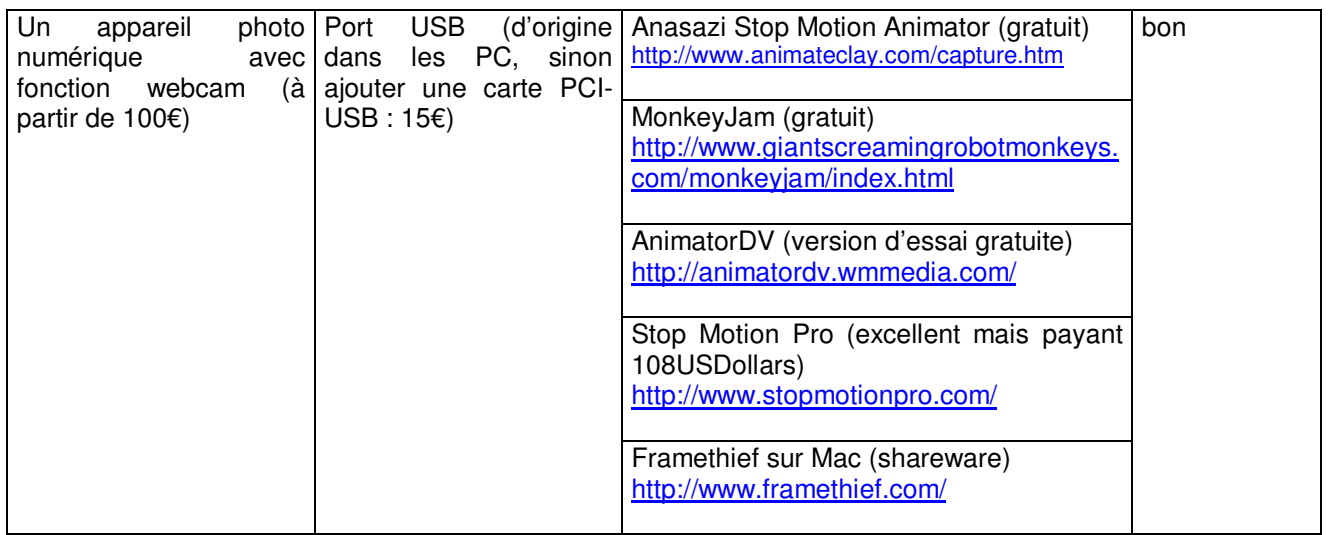

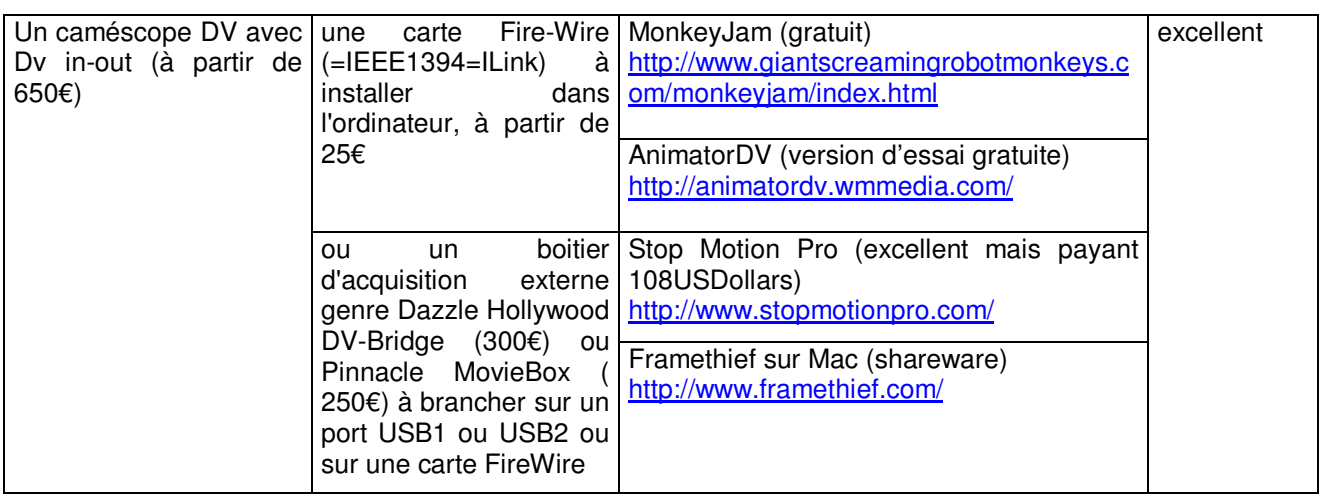

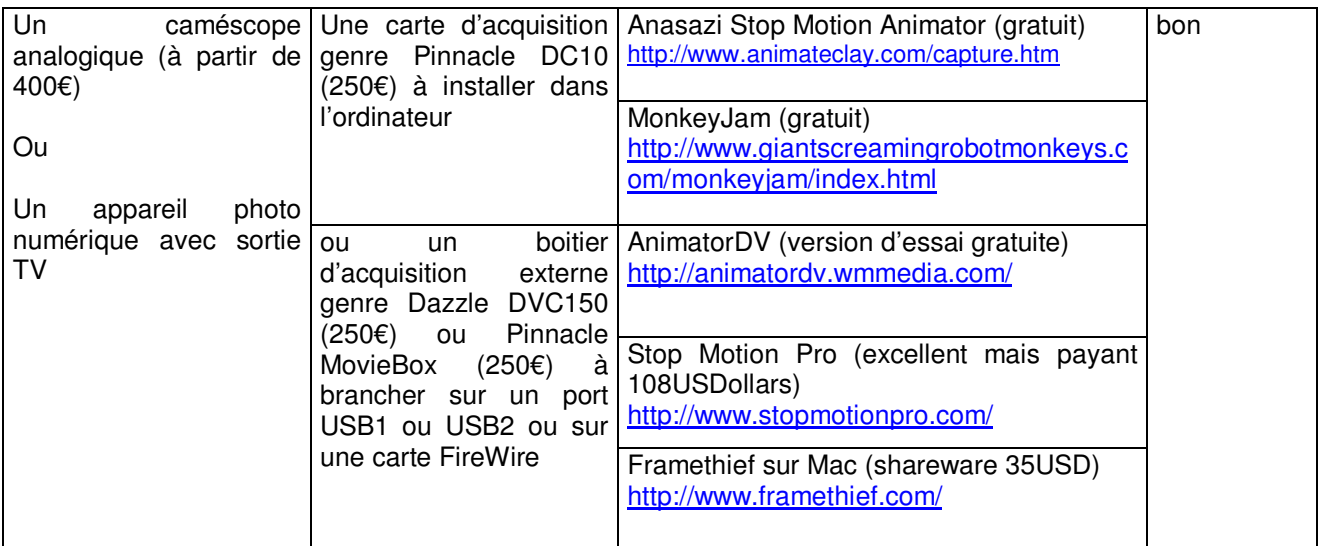

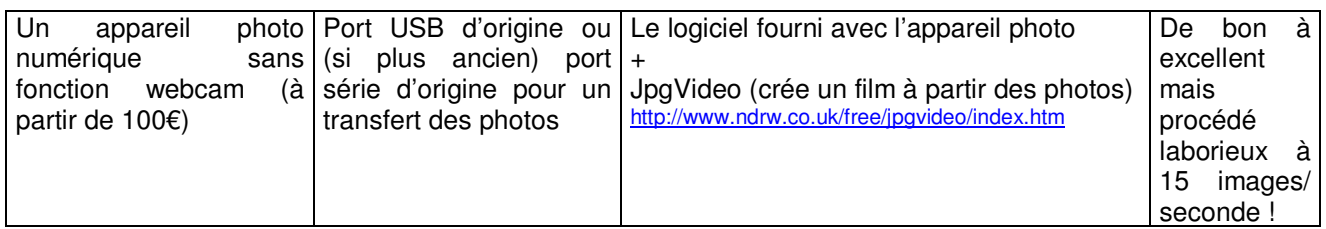

- d) avantages des Tice:
	- ce dispositif devrait permettre de se concentrer sur l'animation et la prise de vue, le matériel se faisant oublier.
	- la gestion sur ordinateur se prête bien à l'apprentissage: les nombreuses erreurs de manipulation sont sans conséquence sur le produit final car toujours récupérables.
	- à condition de disposer d'une machine puissante, ce dispositif s'est révélé d'une grande fiabilité.

#### 5. Enregistrer le son:

le dispositif va servir à enregistrer les sons, puis éventuellement à les améliorer et enfin à les préparer pour les inclure dans le montage final.

- a) le dispositif matériel:
	- un ou des micros
	- un ordinateur pour stocker les sons
	- un logiciel de traitement du son (enregistrement, coupe, égalisation). Audacity est un logiciel libre.
	- Eventuellement un logiciel pour extraire des pistes audio d'un CD, tel que Cdex, logiciel libre. Faire très attention aux problèmes liés à l'utilisation sans autorisation de morceaux de musique (législation sur le droit d'auteur).
	- un logiciel de mixage (mélange de plusieurs sons), Audacity le fait très bien.

b) avantages des Tice:

- ce dispositif permet d'effectuer de très nombreuses prises de son et de les écouter sans délai.
- on travaille en son numérique
- les opérations basiques de traitement du son sont très simples

## 6. Image fixe et texte:

Il s'agit d'une part des photos ou diapositives et d'autre part des génériques.

• Les photos

Elles sont prises avec un appareil photo numérique et importées dans le montage. On peut aussi numériser tout document avec un scanner à plat et l'inclure dans le montage. La seule contrainte est celle de la taille d'image qui doit être la même que dans le film. Pour cela, un logiciel gratuit comme Photo Philtre (http://www.photofiltre.com) permet de redimensionner les images à l'unité ou en série.

• Les génériques et les diapos de texte Ils peuvent être créés dans le logiciel de montage vidéo avec le titreur qui permet de plus des animations et des défilements. Avec les enfants, je trouve qu'il est très riche de les créer en animation réelle (recherche sur les lettres, leur matière, imaginer les déplacements).

## 7. Le montage

Le montage consiste à rassembler tous les éléments image, son, texte pour créer le film définitif. Etape très importante dans la réalisation, avec le montage virtuel sur ordinateur, elle est aujourd'hui accessible à des enfants de cycle 3.

Là, pas de secret, il faut une machine assez puissante (Pentium III) avec de la place sur le disque dur car la vidéo et le son occupent beaucoup d'espace disque et le calcul est gourmand en ressources.

Il va falloir utiliser un logiciel de montage. Un logiciel est très souvent livré avec l'achat d'une carte d'acquisition : Pinnacle Studio ou Ulead Video Studio par exemple. Avec Windows XP, il y a Movie Maker 2 pour s'initier. Voir dans les liens, le logiciel Moviexone 4 que l'on peut encore trouver en téléchargement sur le net et qui va bien.

### 8. Exporter son montage

Maintenant que le film est monté sur l'ordinateur, chacun voudrait en avoir un exemplaire ! a) Tout d'abord, il est sage de conserver une archive de la meilleure qualité possible.

- Deux solutions :
	- on connecte le caméscope DV à l'ordinateur par la prise Fire Wire et on exporte sur une bande DV (d'où l'intérêt que le caméscope accepte le DV-in).
	- enregistrer le fichier .avi produit par le logiciel de montage sur un CD ou un DVD grâce à un graveur de CD ( très peu cher maintenant, même en externe connectable sur un port USB) ou de DVD (à partir de 120€). Penser à archiver le fichier « trame » pour pouvoir rentrer à nouveau dans le montage ultérieurement.
	- Si on ne possède pas de graveur de CD, on peut aussi utiliser un lecteur Zip externe ou une clef USB de grande capacité branchés sur le port USB pour transférer le montage vers un ordinateur qui possède un graveur.
- b) Ensuite, il faut produire un exemplaire pour chacun des enfants et ce sera en fonction du matériel dont vous disposez:
	- Soit sur bande magnétique VHS, on connecte le magnétoscope enregistreur
		- soit directement sur la carte d'acquisition de l'ordinateur si elle possède une sortie analogique (DC10, boîtier Dazzle ou MovieBox)
		- soit sur le caméscope DV. On aura enregistré le montage au préalable sur une K7 DV.
	- Soit sur CD. Les logiciels de montage possèdent souvent une sortie vers les formats VCD, XVCD ou SVCD qui produisent un film que l'on va enregistrer sur un simple CD (coût env. 1€) avec un graveur de CD. La qualité est suffisante pour nos productions scolaires. Le CD sera lisible sur un lecteur de DVD de salon. On peut éventuellement ajouter un chapitrage comme sur un vrai DVD.
	- Soit sur un DVD (coût env. 5€), à l'aide d'un logiciel d'authoring et d'un graveur de DVD.
- c) Internet :
	- Soit pour une diffusion en direct sur un site, on utilisera un format qui gère le streaming, c'est à dire la lecture en même temps que le chargement. (Quick Time ou Real Media).
	- Soit pour un téléchargement à partir du site, on pourra utiliser un format compressé comme le DivX.
	- Voir par exemple: http://ecoleiulesverne.free.fr/piknik/menu.htm

## 9. Des ressources pour créer un film d'animation

- a) généralités sur l'animation
	- http://www.afca.asso.fr/
	- http://www.animateclay.com/
	- http://www.stopmotionanimation.com/
	- http://www.stopmotionworks.com/
	- http://www.saunalahti.fi/~animato/
	- http://www.contrechamp.net
	- http://www.icewalkers.com/opd/Arts/Animation/Stop-Motion/
	- http://perso.wanadoo.fr/vallin/animation/clayanimation/index.htm

## b) Films, courts métrages d'animation

- http://www.aardman.com/
- http://atomfilms.shockwave.com/
- http://lilibeko.com/ (Vroom)
- http://hjem.tele2adsl.dk/thoughtwave/index.html
- http://www.mouviz.com/
- c) Logiciels pour la saisie image par image (= stop motion en anglais) Deux logiciels basiques et gratuits mais bien suffisants :
	- http://www.animateclay.com/capture.htm (ne gère pas le DV)
	- http://www.giantscreamingrobotmonkeys.com/monkeyjam/index.html

un logiciel plus complet, avec une version gratuite pour une résolution inférieure à 640x480, télécommande possible

- http://animatordv.wmmedia.com/ (PC)
- http://www.framethief.com/ (mac)
- http://www.stopmotionpro.com/ cher ! !
- d) logiciels de traitement du son
	- Audacity http://audacity.sourceforge.net/about.php?lang=fr
	- un tutoriel pour Audacity http://www.framasoft.net/article1772.html
	- un autre : http://www.artistic-aerobatics.de/Bonus/Util/audacity-tutoriel
	- Cdex, pour extraire des pistes audio d'un CD, http://www.framasoft.net/article1038.html
	- Quelques extraits musicaux libres de droit : http://jledem.free.fr/pageLibre00010073.html
- e) Logiciel de traitement d'images fixes
	- Photofiltre, http://www.photofiltre.com
- f) logiciels de montage vidéo
	- Moviexone, logiciel de montage vidéo http://artsplastiques.ac-bordeaux.fr/logiciels\_gratuits/moviexone/moviexone.exe
	- un tutorial pour MovieXone http://www.dvforever.com/breve.php3?id\_breve=78&var\_recherche=moviexone
	- un autre logiciel gratuit de montage vidéo, Zwei stein http://www.thugsatbay.com/software/index.html
	- pour ajouter du son à une vidéo, Soundtrack producer logiciel gratuit http://www.daly.co.uk/iconic/programs/sp.html
	- Windows movie maker2, sous XP, livré d'origine.
- Avid free, sous XP seulement, un logiciel de montage gratuit http://www.avid.com/freedv/ (existe en version Mac )
- Pas gratuit mais pas cher, Vidéo Studio 4 http://www.ed-diamond.com/produit.php?produit=80&recherche=video&recherche2=studio
- g) Sites généralistes sur la vidéo
	- http://www.dvforever.com/index.php
	- http://www.planete-numerique.com/
	- http://www.repaire.net/
- h) exporter son montage sur un simple CD
	- VCD Easy http://saix.tucows.com/files2/VCDEasy\_v1.1.5.2\_Setup.exe
	- un tutorial rapide pour VCD Easy http://www.planete-numerique.com/article.php3?id\_article=54
	- indispensable pour encoder en Mpeg : http://www.tmpgenc.net/fr/f\_main.html
	- plus simple, mais payant DVD Movie Factory (version de démonstration 30 jours): http://www.ulead.fr/dmf/runme.htm
- i) exporter son montage sur un DVD
	- très simple à utiliser, mais payant, DVD Movie Factory (version de démonstration 30 jours): http://www.ulead.fr/dmf/runme.htm

vous pouvez me contacter à : Jean Maillard Ecole maternelle Jules Verne 37110 CHATEAU-RENAULT tel/fax : 02 47 29 63 98 jean.maillard@ac-orleans-tours.fr